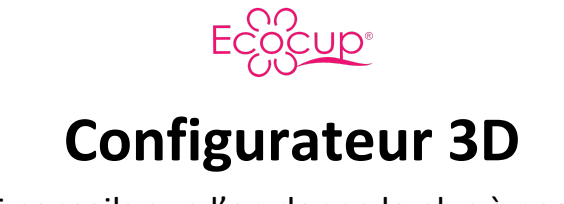

Les 15 conseils que l'on donne le plus à nos clients

1. **Pour retirer le fond blanc derrière votre logo**, vous pouvez utiliser l'excellent outil en ligne Remove Background : [https://www.remove.bg/.](https://www.remove.bg/)

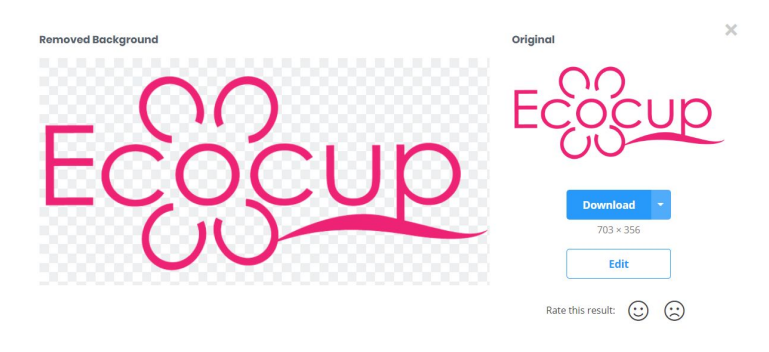

A gauche, le logo Ecocup avec fond transparent. A droite, le logo Ecocup avec fond blanc.

- 2. Vous ne souhaitez pas retirer le fond blanc vous-même ? Pas de problème, laissez un commentaire à l'attention de nos graphistes et **ils se chargeront de le retirer**. Aucune commande n'est imprimé sans vérifier si un logo a bien son fond blanc retiré.
- 3. Le prix de votre commande **ne varie pas** en fonction des motifs utilisés pour personnaliser votre gobelet, donc vous pouvez utiliser tous les motifs de votre choix : le prix n'augmentera pas.

4. Vous souhaitez ajouter une image provenant de **Google Images** sur votre gobelet ? Vérifiez bien que votre fichier est en haute résolution et si possible en PNG.

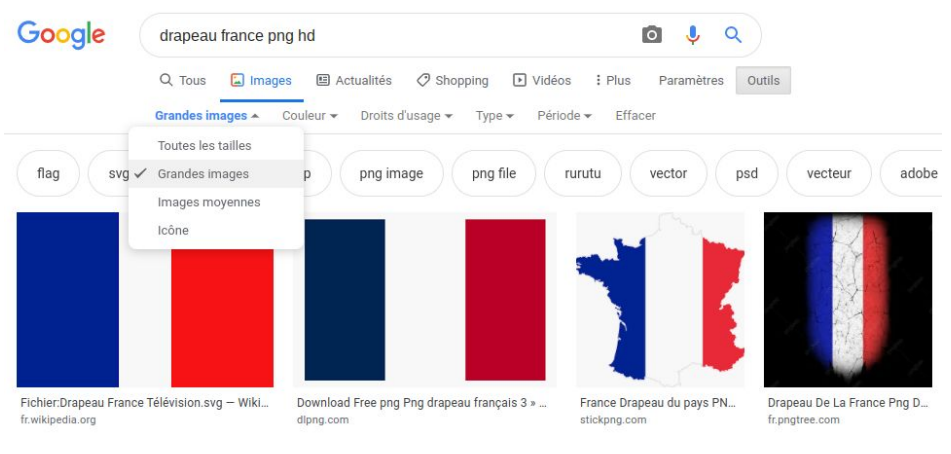

Utilisez les filtres pour n'afficher que les images en haute résolution sur Google Images

5. Lorsque vous partez d'un modèle, **tous les éléments du modèle** sont modifiables et peuvent être supprimés ou déplacés.

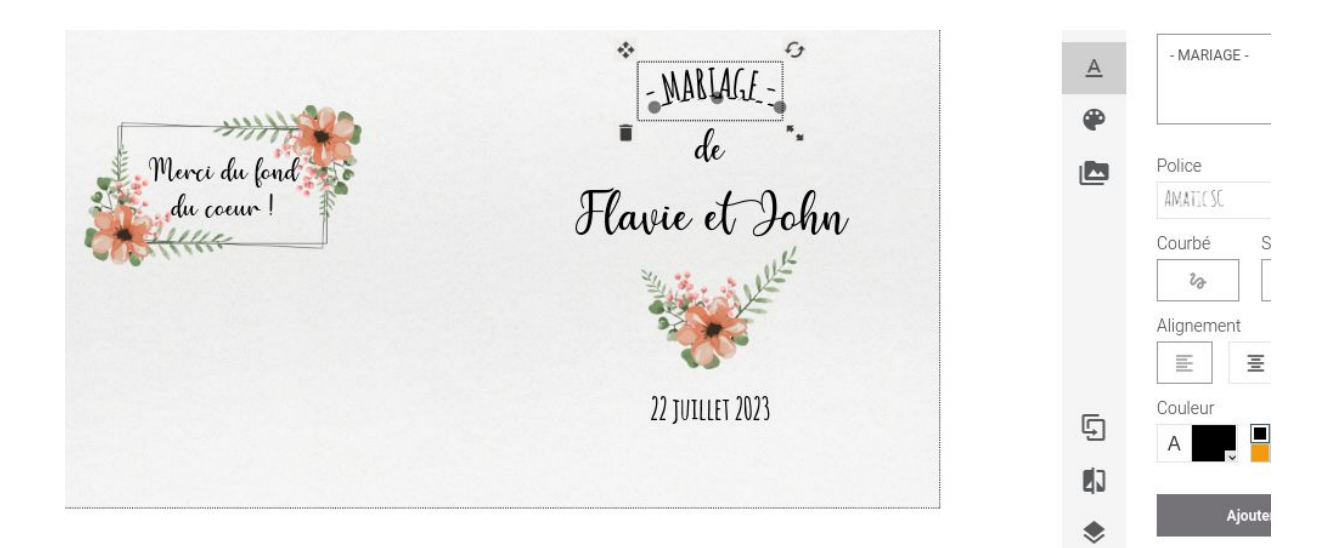

6. Vous avez une **demande raisonnable** à l'attention de nos graphistes ? Laissez un commentaire à notre attention avant de finaliser votre commande : centrer une graduation, changer une couleur, etc.

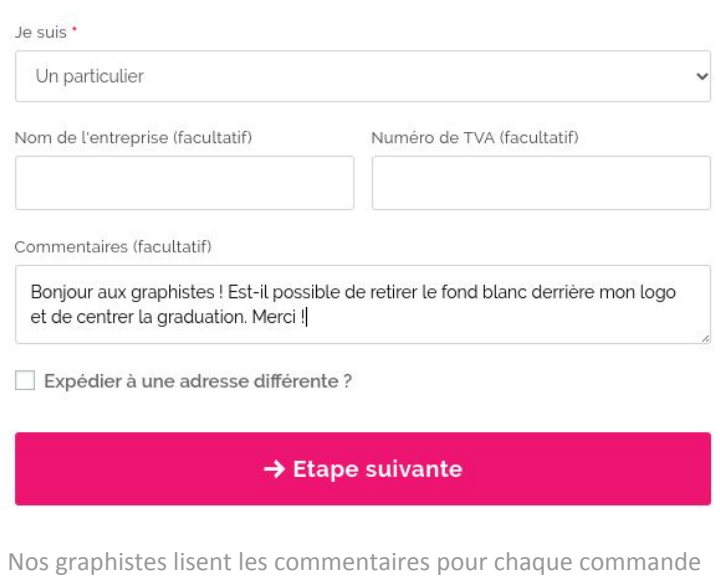

- 7. **En cas de doute** sur un fichier, N'hésitez pas à l'envoyer à notre support au préalable (par mail ou par chat) et nous nous ferons un plaisir de vous confirmer s'il convient pour impression. Lisa répond très rapidement à toutes vos questions.
- 8. **Vous êtes graphiste** ou bien vous voulez demander à votre graphiste d'importer votre propre visuel ? Aucun problème, vous pouvez importer ce visuel directement dans notre outil, au format PDF, EPS ou PNG en résolution 2836x1559px en 360 DPI.
- 9. **Vous voulez importer des photos** ? C'est possible bien sûr, gardez toutefois à l'esprit qu'une photo plus petite aura en général un meilleur rendu qu'une photo qui recouvre tout le gobelet.
- 10.**L'aperçu 3D n'est qu'un simple rendu simplifié** mais le rendu final à la livraison est bien sûr bien plus beau.

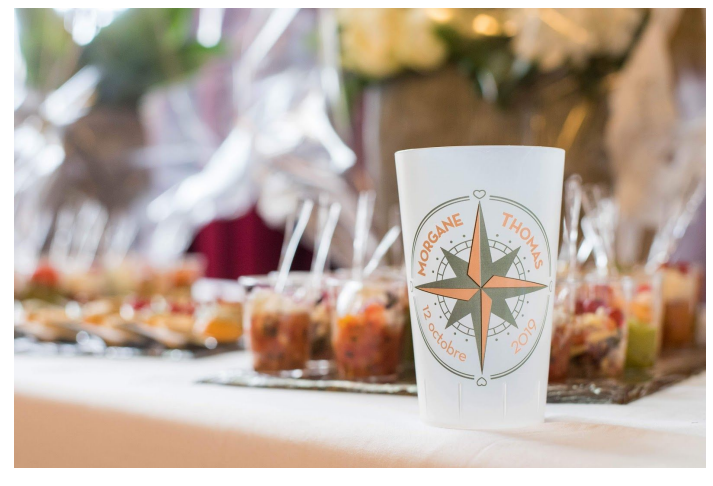

Un ECO30 givré translucide

11.Notre outil met à disposition des **graduations toutes faites** que vous pouvez directement intégrer à votre visuel. Pratique et facile ! Cliquez simplement sur le menu "Images" dans l'outil.

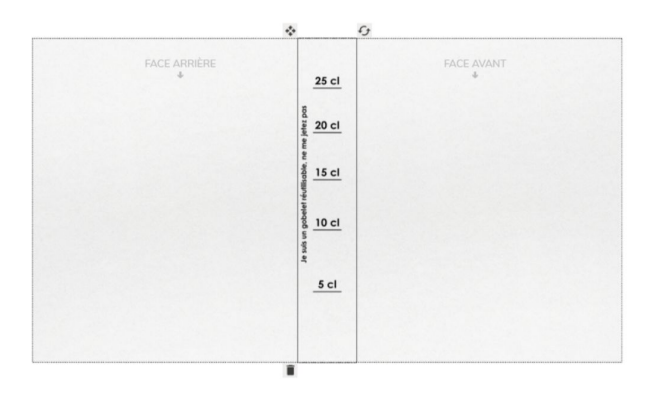

Cliquez sur la petite corbeille pour supprimer la graduation

- 12.Les **textures foncées** (bois, métal, marbre,...) sur toute la surface du gobelet rendent davantage l'encre visible. Nous vous conseillons plutôt une multitude de petits motifs plutôt qu'une texture unique.
- 13.Notre outil vous permet d'ajouter **des effets à vos textes,** via la fonctionnalité très appréciée TextArt. N'hésitez pas à tester, c'est très pratique.

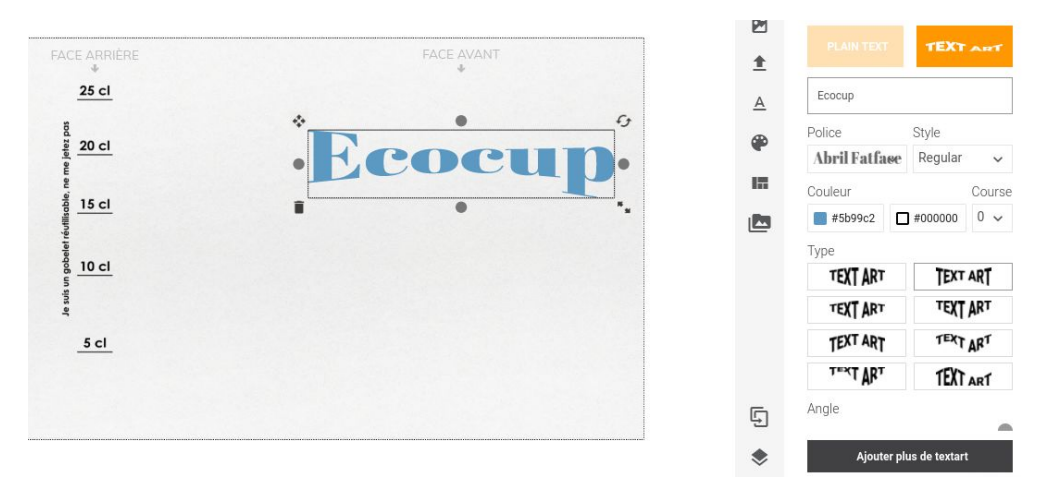

Vous pouvez facilement rendre vos textes moins formels

- 14.Sur un gobelet blanc, les couleurs ont **plus d'intensité** ! Par contre, le gobelet givré offre l'avantage de laisser **passer la lumière** et de rendre le liquide à l'intérieur visible.
- 15.Votre visuel est terminé ? Nous vous conseillons de regarder **votre gobelet en 3D** afin de voir si tous les éléments sont au bon endroit.

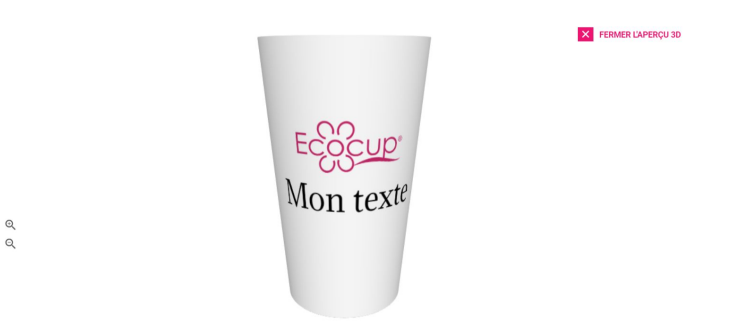

L'aperçu 3D vous permet de voir si vos éléments sont au bon endroit sur le gobelet

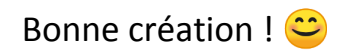